**brother**<br>**Eg** Ptouch

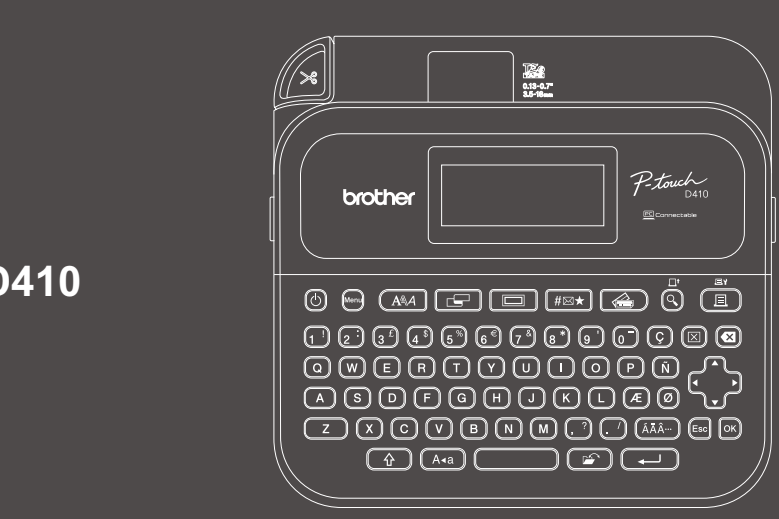

D02BAG001

### **PT-D410**

Tastaturlayoutet kan variere afhængigt af land.

Tak, fordi du har købt PT-D410 (omtales herefter som "labelprinteren"). Din PT-D410 fremstiller professionelle og holdbare labels af høj kvalitet. Det store udvalg af tilgængelige tapekassetter gør det desuden muligt at udskrive labels i forskellige bredder og farver.

Læs venligst denne vejledning, herunder afsnittet *Produktsikkerhedsguide*, inden du bruger denne labelprinter. Når du har læst vejledningen, skal du opbevare den et sikkert sted.

#### **Ofte stillede spørgsmål, fejlfinding samt download af software og manualer kan findes på [support.brother.com.](http://support.brother.com)**

#### **Forbrugsstoffer**

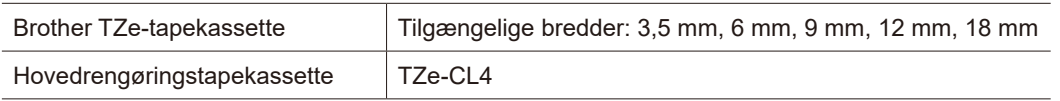

### **Produktsikkerhedsguide**

#### **Sikkerhedsforanstaltninger**

**Sørg for at læse dette afsnit, inden du bruger produktet. Det indeholder vigtige sikkerhedsanvisninger. Vi anbefaler, at du gemmer dette dokument i nærheden, så du har det til rådighed på et senere tidspunkt.**

- Hvis der er behov for service, justeringer eller reparationer, skal du kontakte Brother Support eller din lokale Brother-forhandler.
- Hvis produktet ikke fungerer normalt, eller der opstår fejl, eller et kabel er beskadiget, skal du slukke for produktet, frakoble alle kabler og kontakte Brother Support eller din lokale Brother-forhandler.
- Vi påtager os ikke noget ansvar for skader, der opstår som følge af jordskælv, brand, andre katastrofer, tredjeparters handlinger, brugerens forsætlige eller forsømmelige handlinger, misbrug eller anvendelse under andre særlige forhold.
- Vi påtager os ikke noget ansvar for skader (f.eks. tab, tab af forretningsfortjeneste, tab af fortjeneste, driftsafbrydelser eller tab af kommunikationsmidler), der måtte opstå som følge af brugen af eller manglende mulighed for at bruge dette produkt.
- Vi påtager os intet ansvar for skader, der måtte opstå som følge af forkert betjening af produktet i form af tilslutning af inkompatibelt udstyr eller anvendelse af inkompatibel software.
- Vi påtager os intet ansvar for nogen skader eller tab af indtjening, som skyldes brug af labels, der er oprettet med produktet, eller data, der forsvinder eller ændres grundet fejl, reparationer eller forbrugsstoffer, og vi accepterer ikke nogen krav fra tredjepart.
- Brother forbeholder sig retten til uden varsel at foretage ændringer af specifikationerne og materialerne heri. Endvidere kan Brother ikke holdes ansvarlig for nogen skader (herunder følgeskader), der skyldes anvendelse af det præsenterede materiale, herunder, men ikke begrænset til, typografiske fejl og andre fejl i forbindelse med publikationerne.
- Du kan finde flere oplysninger om den tilgængelige software i *Brugsanvisning* på Brother support-websiden på [support.brother.com.](http://support.brother.com)
- Den nyeste version af dokumentationen til produktet findes på Brother support-websiden på [support.brother.com.](http://support.brother.com)
- De tilgængelige modeller, tilbehør og forbrugsstoffer kan variere afhængigt af landet eller området.
- Dette produkt er kun godkendt til brug i det land eller område, hvor det er købt.

**ADVARSEL** Hvis instruktioner eller advarsler ikke overholdes, kan det medføre dødsfald eller alvorlige kvæstelser.

- UNDGÅ at bruge, oplade eller opbevare labelprinteren, lysnetadapteren, USB-kablet og alkalinebatterier på følgende steder (idet der ellers er risiko for brand, elektrisk stød, røg eller skader):
- I nærheden af vand, f.eks. på et badeværelse eller i nærheden af en vandvarmer eller på meget fugtige eller kolde steder.\*
- På steder, hvor den udsættes for regn eller fugt.
- På meget støvede steder.
- På meget varme steder, f.eks. i nærheden af åben ild, radiatorer eller i direkte sollys.
- I en lukket bil i direkte sollys.
- På et sted, hvor der kan dannes kondens.
- I stor højde.
- Under et tordenvejr.
- Brug IKKE labelprinteren, hvis der er et fremmedlegeme i den. Hvis der kommer vand, en metalgenstand eller andre fremmedlegemer ind i labelprinteren, skal du frakoble lysnetadapteren, fjerne batterierne (hvis de er installeret) og derefter kontakte din lokale Brother-forhandler med henblik på reparation.
- Hvis der er indsat fremmedlegemer i labelprinteren eller dens slots, stik, porte eller batterirum, skal du stoppe brugen af labelprinteren, slukke for strømmen og derefter frakoble hvert enkelt kabel eller fjerne batterierne (hvis de er installeret).
- Stop brugen af labelprinteren, hvis du oplever unormale forhold som f.eks. lugt, varme, støj, deformiteter eller misfarvning.
- Brug IKKE en beskadiget lysnetadapter.
- For at undgå at beskadige labelprinteren, lysnetadapteren, USB-kablet eller alkalinebatterierne må du IKKE: - Anbringe tunge genstande på dem.
- Skille dem ad eller modificere dem.
- Tabe eller slå på dem.
- Lade dem blive våde, f.eks. fordi de håndteres med våde hænder, eller fordi der spildes væske på dem.
- Lad IKKE spædbørn og børn lege med den plastikpose, som labelprinteren lå i.

Smid posen ud, eller opbevar den utilgængeligt for spædbørn og børn. Der er risiko for kvælning.

\* Du kan finde flere oplysninger i afsnittet "Specifikationer" i din models *Brugsanvisning*.

- Du må IKKE bruge magt til at bukke eller trække i USB-kablet eller lysnetadapteren.
- Rør IKKE ved lysnetadapteren eller stikket med våde hænder, da der ellers er risiko for elektrisk stød. • Brug kun den angivne lysnetadapter.
- Brug kun den lysnetadapter og det USB-kabel, der følger med labelprinteren. Hvis du ikke gør det, er der risiko for personskade eller skade på labelprinteren eller andre ting. Brother påtager sig intet ansvar for eventuelle ulykker eller skader grundet manglende brug af den angivne lysnetadapter og det angivne USB-kabel.
- Tilslut IKKE den medfølgende lysnetadapter og USB-kablet til andre produkter.
- Brug lysnetadapteren med en standardstikkontakt (AC 100 V-240 V, 50/60 Hz).
- Sæt stikket godt fast i stikkontakten.
- Brug IKKE batterierne, hvis de er beskadiget eller lækker.
- Hold batterierne borte fra børn. Kontakt omgående nødhjælpstjenesten, hvis batterierne indtages.
- Brug IKKE skarpe genstande som f.eks. pincetter eller metalkuglepenne, når du fjerner eller udskifter batterierne. • Hvis væske (elektrolyt) fra batterierne kommer i øjnene, skal du straks skylle dem med rent vand. Søg omgående lægehjælp.
- Du må IKKE lodde tilslutninger på batterierne.
- Brug IKKE batterierne med polerne (+ og -) vendt forkert.
- Du må IKKE tilslutte + og polerne til metalgenstande som f.eks. ledninger.
- Brænd IKKE batterierne, og bortskaf dem ikke sammen med husholdningsaffaldet.
- Hold fingre og andre kropsdele væk fra skæreenheden.
- Rør IKKE ved skæreenhedens knivblad, og stik ikke fingrene ind i tapeudgangen, da der ellers er risiko for at komme til skade med fingrene eller andre kropsdele.
- Rør IKKE ved nogen metaldele nær printhovedet. Printhovedet bliver meget varmt under og umiddelbart efter brugen. Rør det IKKE direkte med hænderne.

**A FORSIGTIG** Hyis instruktioner eller advarsler ikke overholdes, kan det medføre mindre eller moderate kvæstelser.

#### **Labelprinter, USB-kabel, lysnetadapter, alkalinebatterier**

- Brug kun de angivne AA-alkalinebatterier (LR6).
- Brug IKKE kombinationer af gamle og nye batterier eller kombinationer af forskellige typer, opladningsniveauer, producenter eller modeller.
- Tab IKKE labelprinteren, når du tager den ud af kassen eller flytter den, idet der ellers er risiko for personskade.
- Vær forsigtig, når du lukker dækslet til tapekassetterummet. Der er risiko for kvæstelser, hvis dine fingre bliver klemt mellem dækslets øverste og nederste dele.
- Når labelprinteren ikke er i brug, skal den opbevares utilgængeligt for børn. Børn må ikke putte dele af
- labelprinteren eller labels i munden. Hvis en genstand er blevet slugt, skal der omgående søges læge. • Efterlad IKKE labelprinteren eller tape tilgængeligt for spædbørn og børn.
- Opbevar labelprinteren på en flad, plan og stabil overflade.
- Fjern batterierne, og frakobl lysnetadapteren, hvis printeren ikke skal benyttes i en længere periode.
- Tryk IKKE på LCD-displayet.
- Når du tager lysnetadapteren ud af stikkontakten, skal du altid tage fat i lysnetadapteren.
- Overbelast IKKE en elektrisk strømkreds med lysnetadapteren.
- Åbn IKKE dækslet på tapekassetterummet, når skæreenheden er i brug.
- Tryk IKKE for hårdt på skæreenheden.

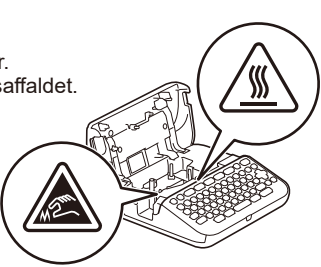

### **Produktsikkerhedsguide Forholdsregler**

#### **Overensstemmelseserklæring (kun Europa)**

Vi, Brother Industries, Ltd.

15-1, Naeshiro-cho, Mizuho-ku, Nagoya 467-8561 Japan

erklærer, at denne maskine stemmer overens med den relevante EU-harmoniseringslovgivning

(kun Europa) og UK-lovgivning (kun Storbritannien).

Overensstemmelseserklæringen kan hentes på vores websted.

Gå til [support.brother.com/manuals.](http://support.brother.com/manuals)

#### **FORSIGTIG**

RISIKO FOR EKSPLOSION, HVIS BATTERIERNE ERSTATTES MED EN FORKERT TYPE. BORTSKAF BRUGTE BATTERIER I HENHOLD TIL INSTRUKTIONERNE.

Information til overholdelse af Kommissionens forordning 801/2013

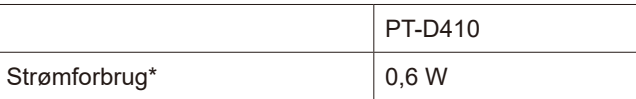

\* Alle netværksporte aktiveret og tilsluttet

# **Inden brug af labelprinterent brug af labelprinterent brug af labelprinterent brug af labelprinterent brug af l**

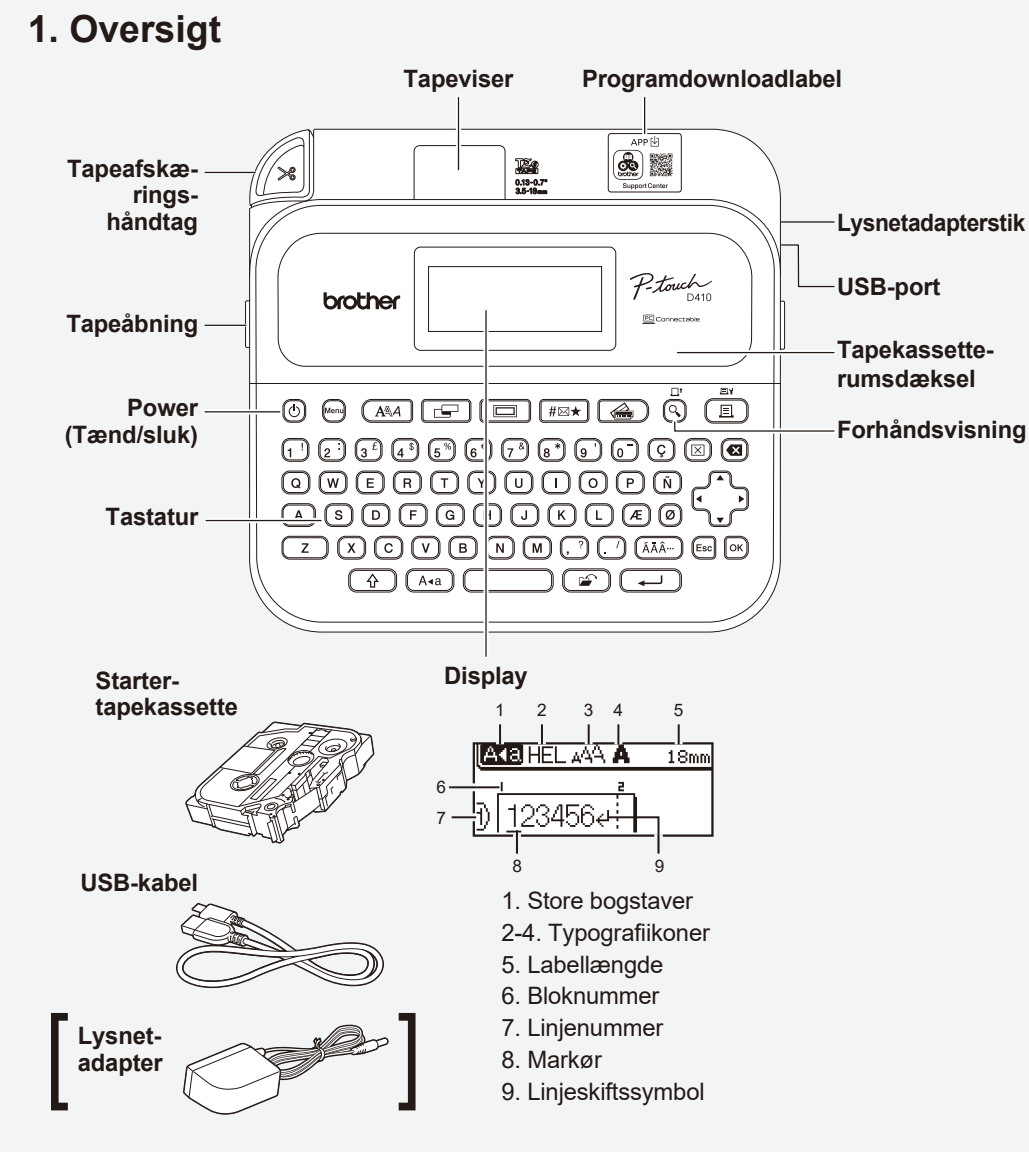

Delene i kassen kan variere afhængigt af dit land eller område.

#### **Placering af serienummer**

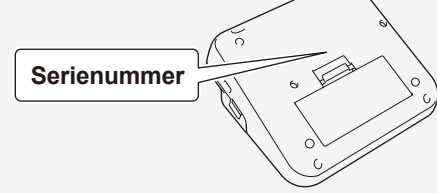

## **2. Installation af batterier eller tilslutning af lysnetadapteren**

 $\lceil \mathscr{Q} \rceil$ Fjern beskyttelsesmaterialet (kun ved første brug), inden labelprinteren anvendes.

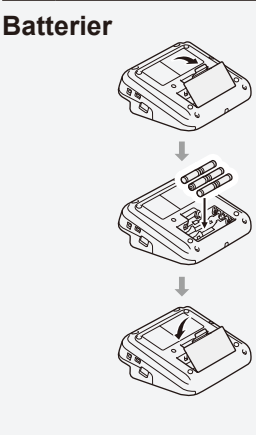

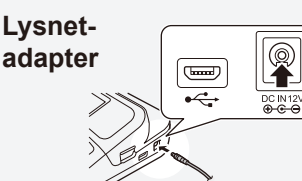

- Ved brug af lysnetadapter (AD-E001A):
- Sæt adapterledningsstikket i lysnetadapterstikket på siden af printeren.
- Sæt stikket i den nærmeste stikkontakt. For at sikre backup af hukommelsen anbefales det at bruge AA-alkalinebatterier (LR6) sammen med lysnetadapteren.
- For at sikre beskyttelse og backup af labelprinterens hukommelse, når lysnetadapteren ikke er tilsluttet, skal AA-alkalinebatterierne (LR6) være installeret i labelprinteren.
- Hvis der slukkes for strømmen i mere end to minutter, slettes alle tekst- og formateringsindstillinger. Alle tekstfiler, der er gemt i hukommelsen, bliver også slettet.
- Fjern batterierne, hvis du ikke har til hensigt at bruge labelprinteren i en længere periode.
- Aflevér batterierne på et passende indsamlingssted; smid dem ikke ud sammen med almindeligt husholdningsaffald. Sørg for at overholde alle gældende nationale og lokale regler.
- Ved opbevaring eller bortskaffelse af batterierne skal de pakkes ind (f.eks. med cellofantape) for at forhindre, at de kortslutter.

(Eksempel på batteriisolering)

1. Cellofantape 2. Alkalinebatteri 1

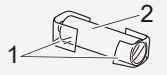

### **3. Isætning af tapekassetten**

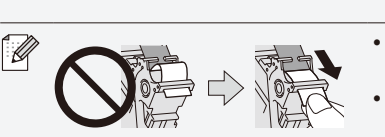

• Når tapen kommer under tapestyret, skal du trække i spidsen for at stramme tapen, hvis det er nødvendigt. • Sørg for, at tapen ikke kommer i klemme i labelprinteren, når du isætter eller fjerner tapekassetten.

Tapeende Tapestyr

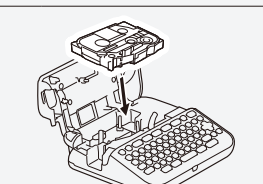

- 1. Isæt tapekassetten ved at følge illustrationen under dækslet på tapekassetterummet. Kontrollér, at spidsen af tapen peger mod tapeudgangen.
- 2. Tryk tapekassetten ind i labelprinteren, indtil den låser på plads, og luk derefter dækslet på tapekassetterummet.

### **4. Sådan tændes og slukkes for strømmen**

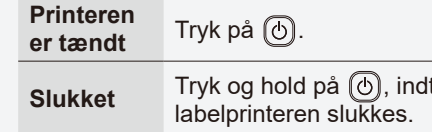

- Hvis du vil udskrive fra labelprinteren, skal du gå til  **1. Udskrivning fra labelprinteren**
- Hvis du vil udskrive fra computeren, skal du gå til *a.* 2. Udskrive fra computeren, sk<br>**→ 2. Udskrivning fra din computer**

# **Inden brug Brug af labelprinteren**

### **1. Udskrivning fra labelprinteren**

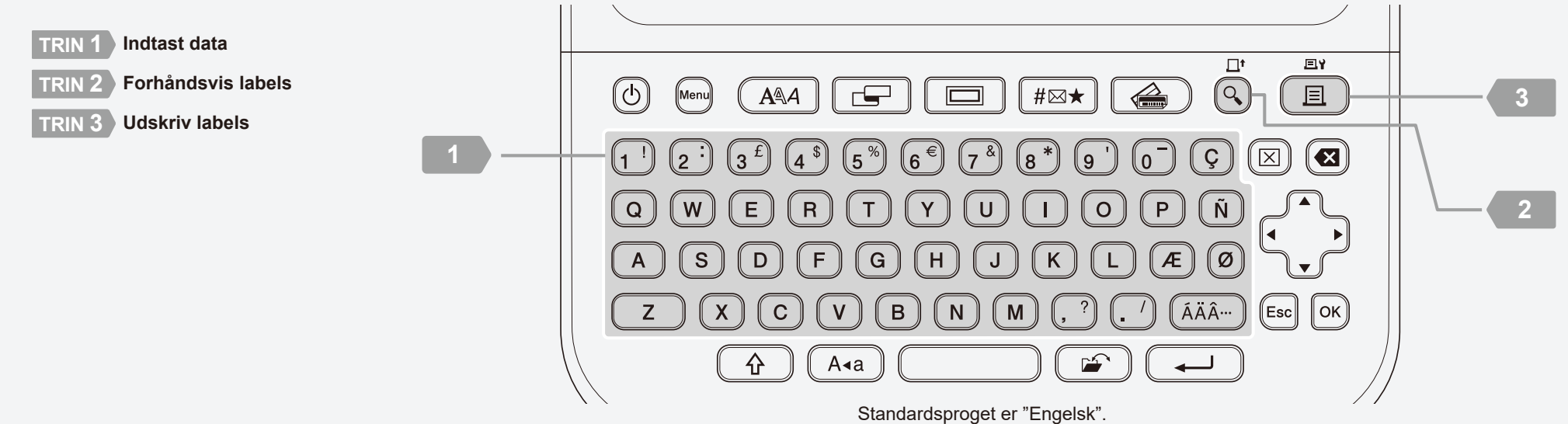

http://install.brother

### **2. Udskrivning fra din computer**

#### **Windows**

I browserens adresselinje skal du skrive [install.brother](http://install.brother) og downloade og installere printerdriveren og P-touch Editor ved at følge anvisningerne på skærmen.

#### **Mac**

Download P-touch Editor fra App Store for at udskrive fra din Mac. Du behøver ikke downloade og installere nogen drivere.

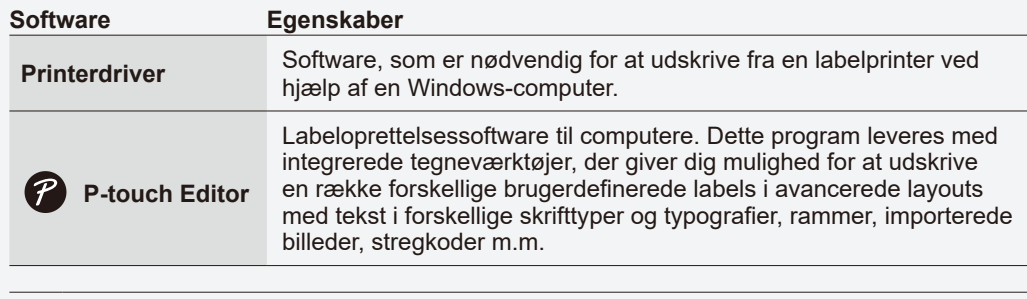

• Ved udskrivning fra din computer skal du forbinde labelprinteren og computeren med det  $\overline{\mathscr{C}}$ medfølgende USB-kabel.

• Denne labelprinter understøtter ikke Wi-Fi-forbindelser.

### **3. Programinstallation**

Download programmerne fra App Store eller Google Play™:

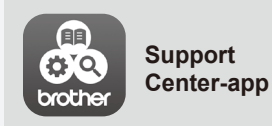

Denne app giver adgang til opsætningsoplysninger, produktvejledninger, Ofte stillede spørgsmål og tips til fejlfinding.

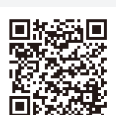

### **Grundlæggende betjening** | **solut** [support.brother.com/manuals](http://support.brother.com/manuals)

#### **Indledende indstillinger**

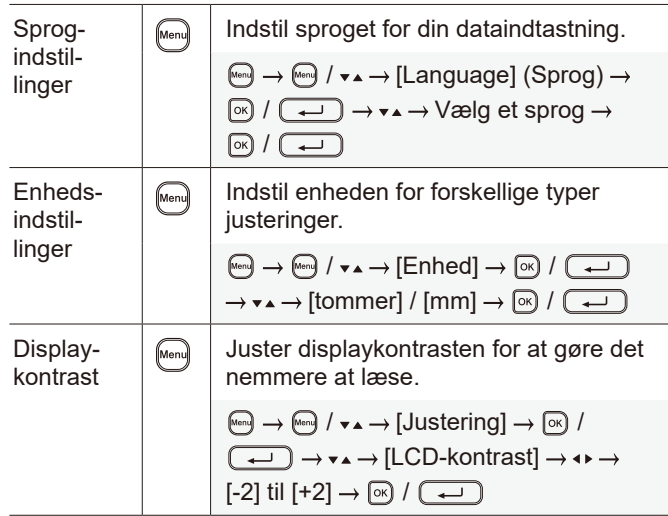

#### **Indtast data**

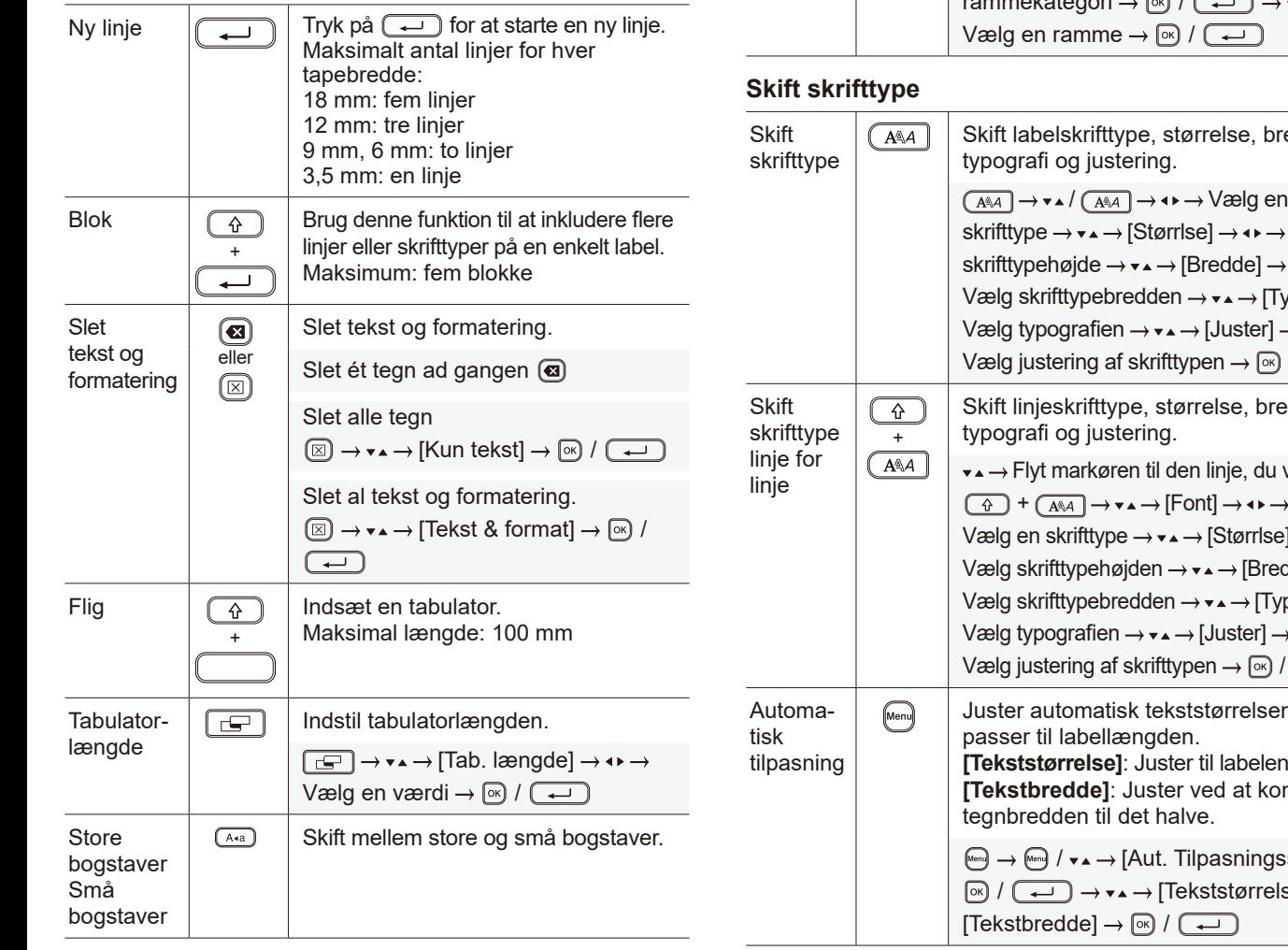

#### **Indtast data (fortsat)**

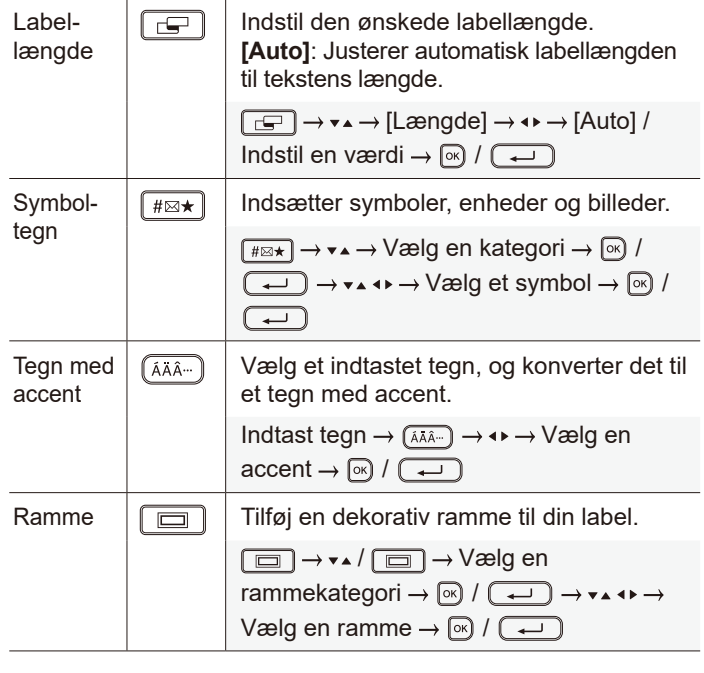

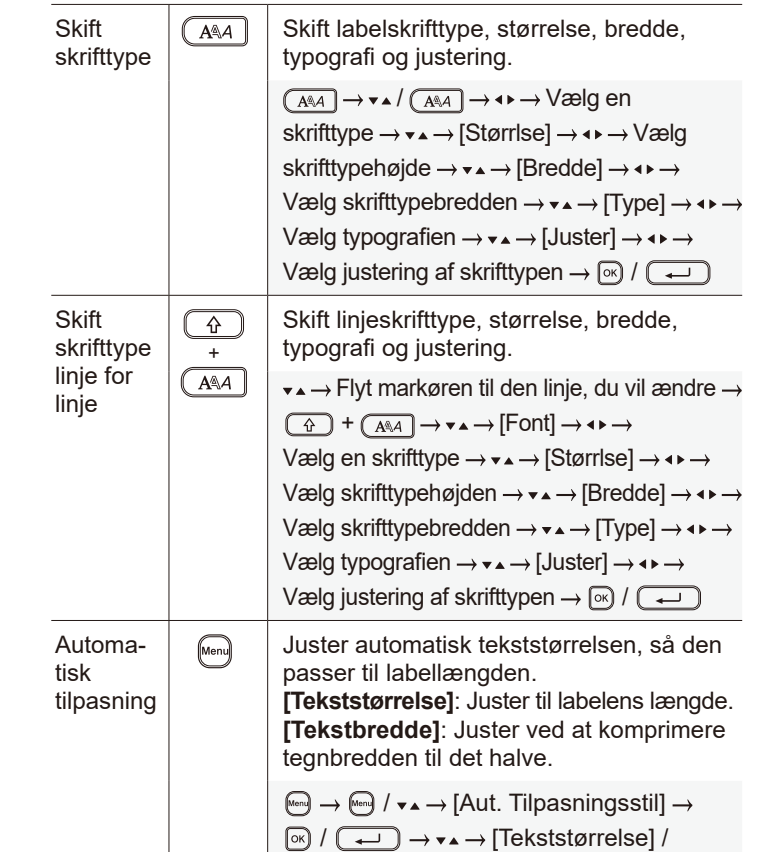

### **Indstil margener**

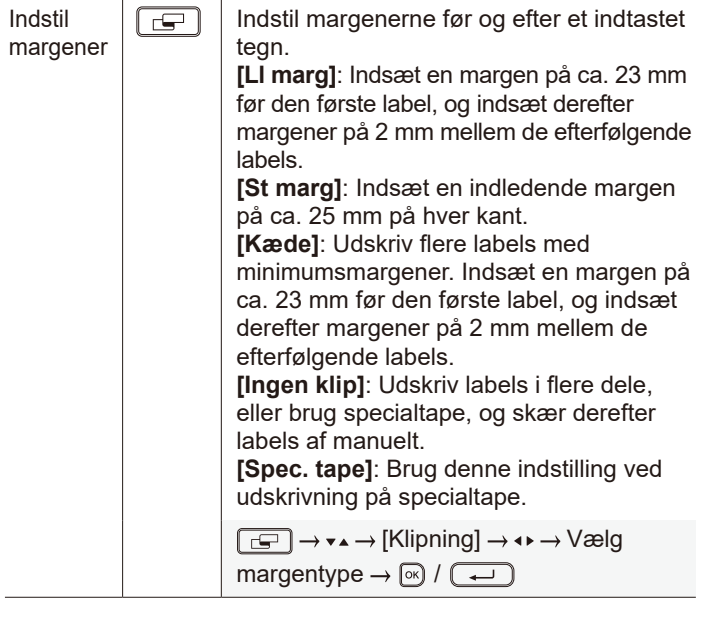

#### **Indstil autoformatlayout**

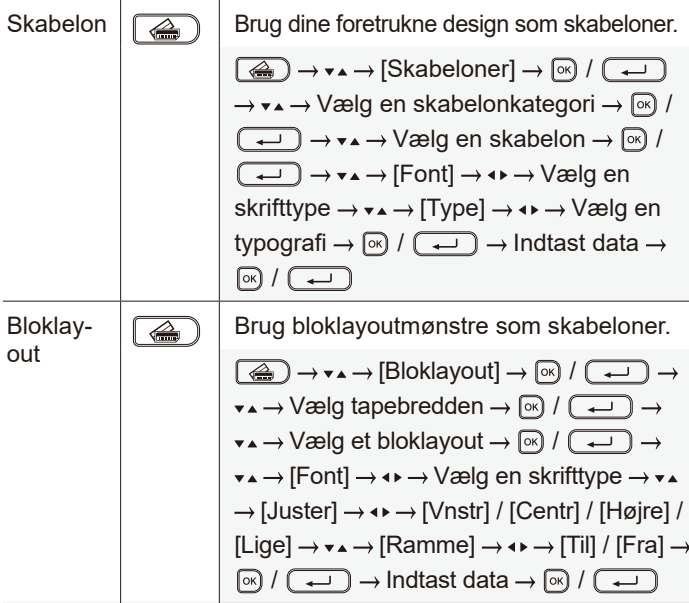

#### **Udskriv labels**

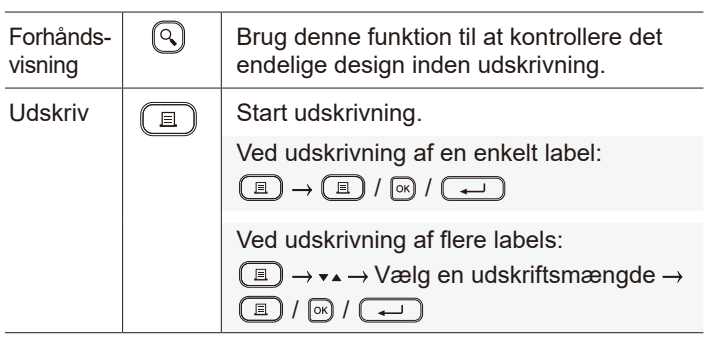

#### **Udskriv labels (fortsat)**

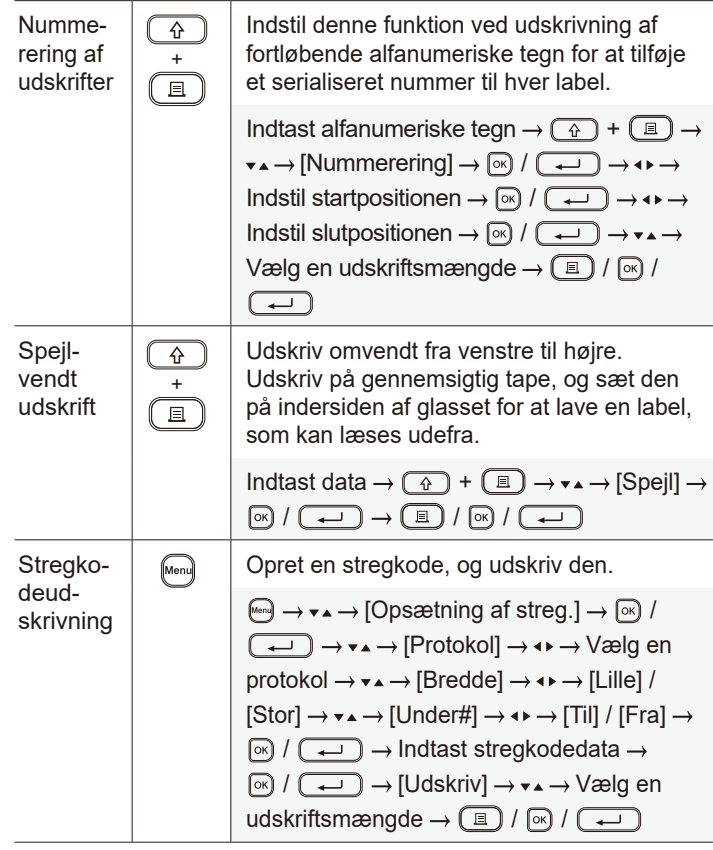

#### **Symboler og rammer**

#### **Eksempler på symboler Eksempler på rammer**

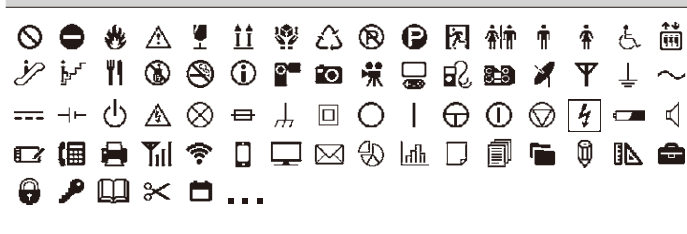

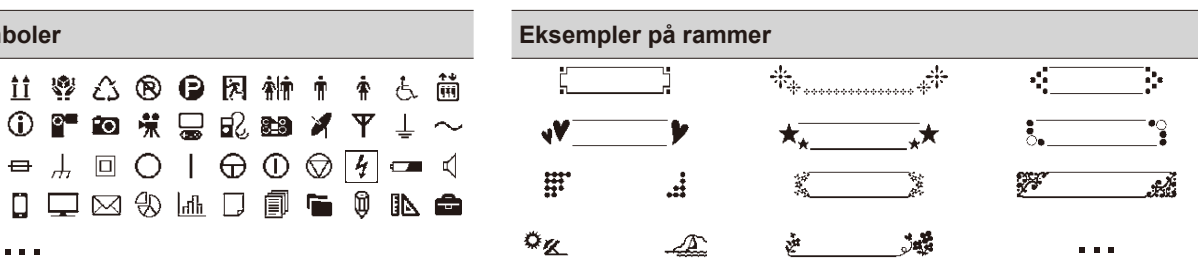

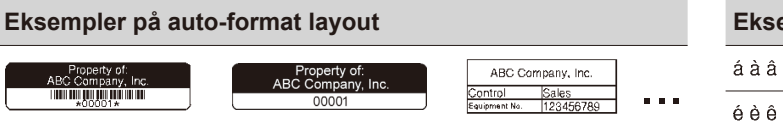

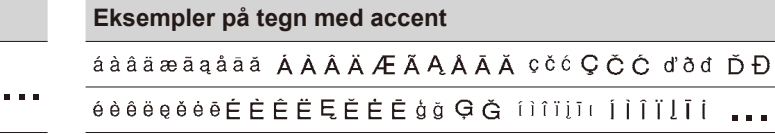

Du kan finde flere oplysninger om symboler og rammer i *Brugsanvisning* på Brother support-websiden på [support.brother.com.](http://support.brother.com)

#### **Indstil margener**

Printeren laver som standard en margen på ca. 23 mm ved starten af hver label. For at reducere denne margen skal du udskrive flere labels fortløbende.

Du kan også ændre margenen før og efter teksten for den anden og efterfølgende labels, når du udskriver flere labels. Vælg [Kæde] for at udskrive labels med den mindst mulige margenbredde. Fremfør IKKE tapen, før den sidste label er udskrevet. Når den sidste label udskrives, skal du fremføre tapen og trykke på håndtaget til tapeskæreenheden.

ABC : Udskriftsområde

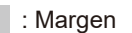

**St marg**

: Lamineringsmargen

#### **Andet**

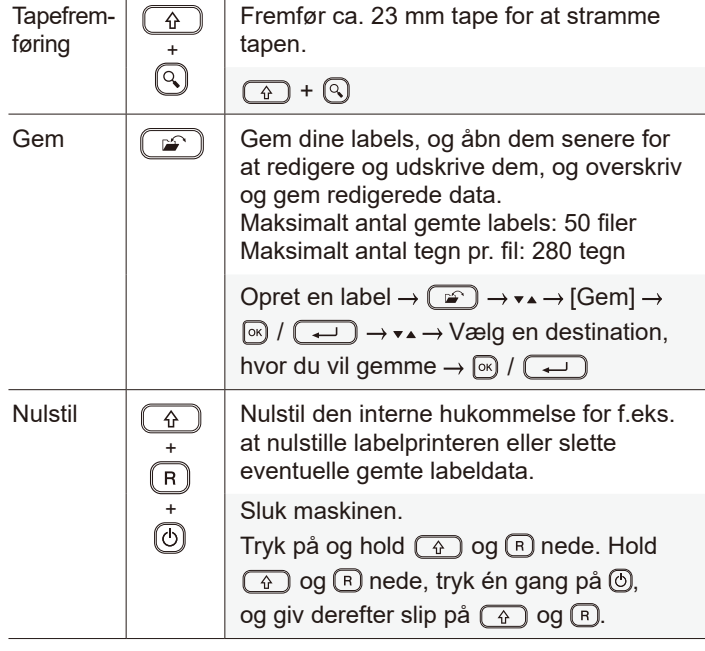

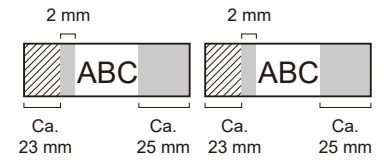

**Kæde**

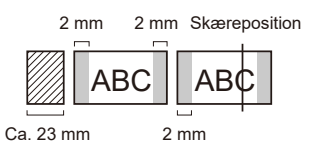

Når labellængden er ca. 23 mm eller derover

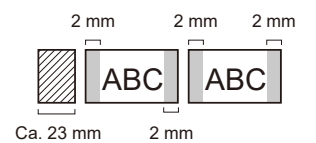

**Ingen klip**

**Ll marg**

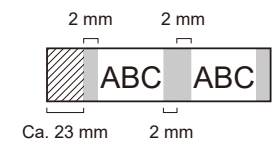

**Ll marg**

Når labellængden er ca. 23 mm eller derunder

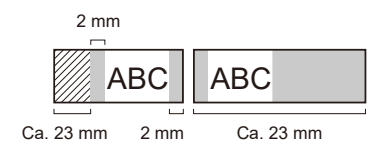

**Spec. tape**

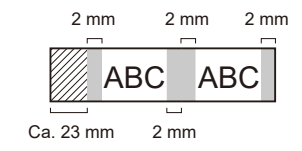

**Du kan finde flere oplysninger om brug af labelprinteren i** *Brugsanvisning* **på Brother support-websiden på [support.brother.com](http://support.brother.com).**

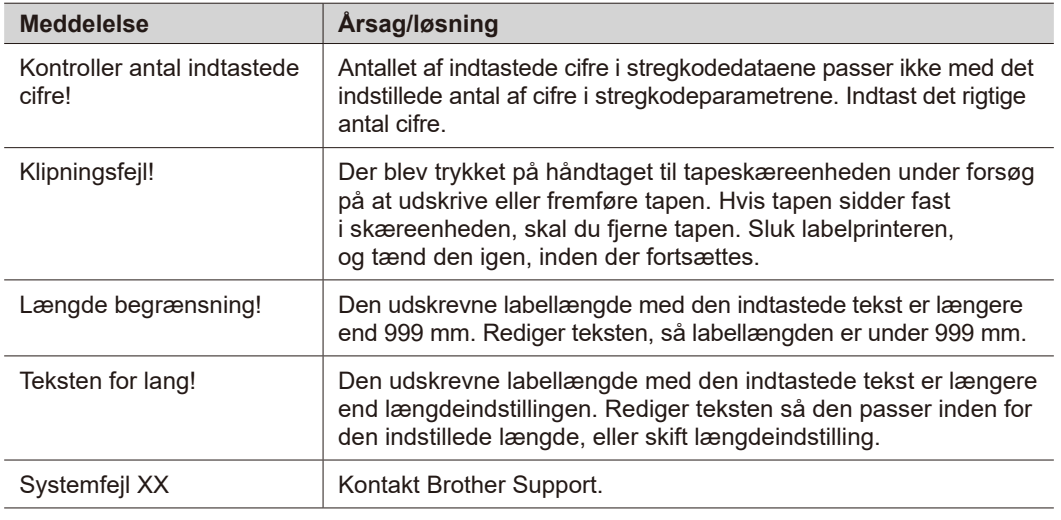

## **Fejlfinding**

Besøg [support.brother.com,](http://support.brother.com) hvis du har brug for hjælp.

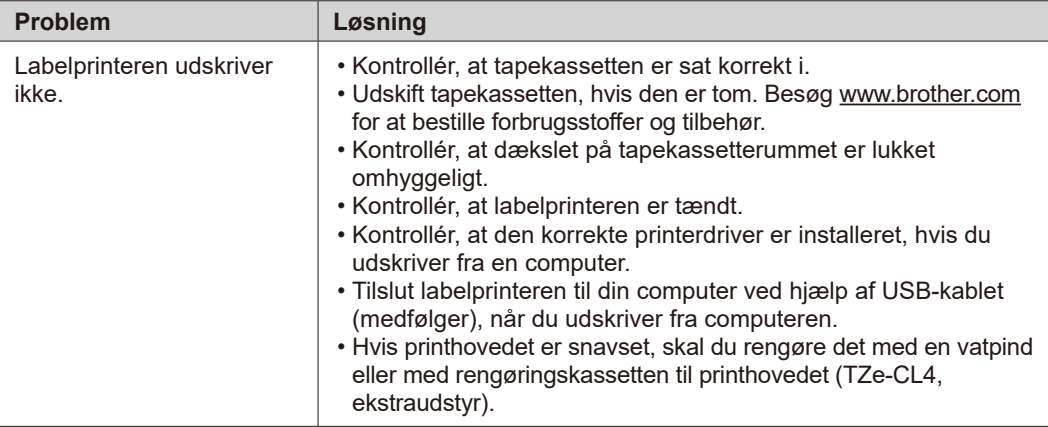

### **Fejlmeddelelser Kontaktoplysninger Fejlfinding (fortsat)**

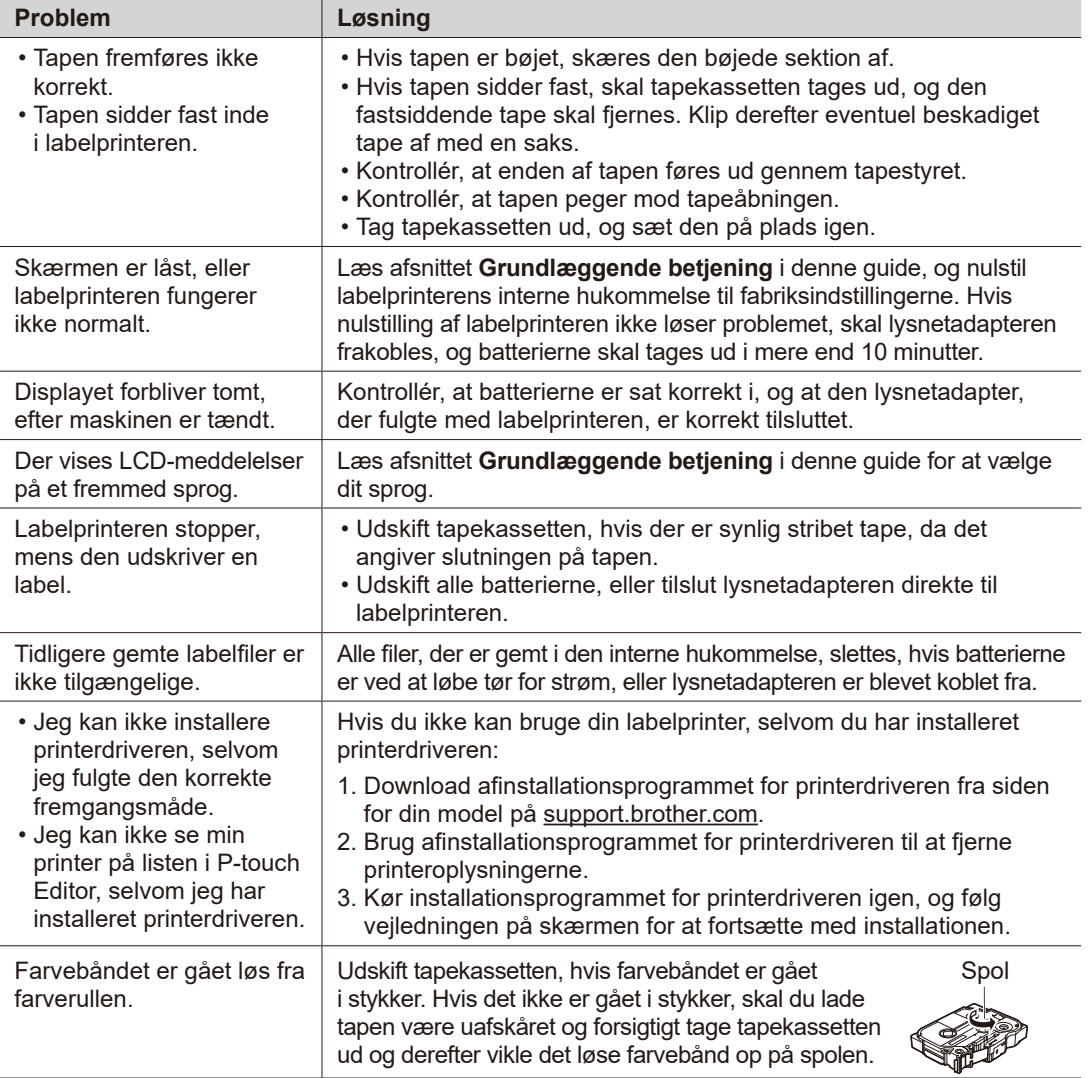

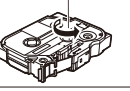

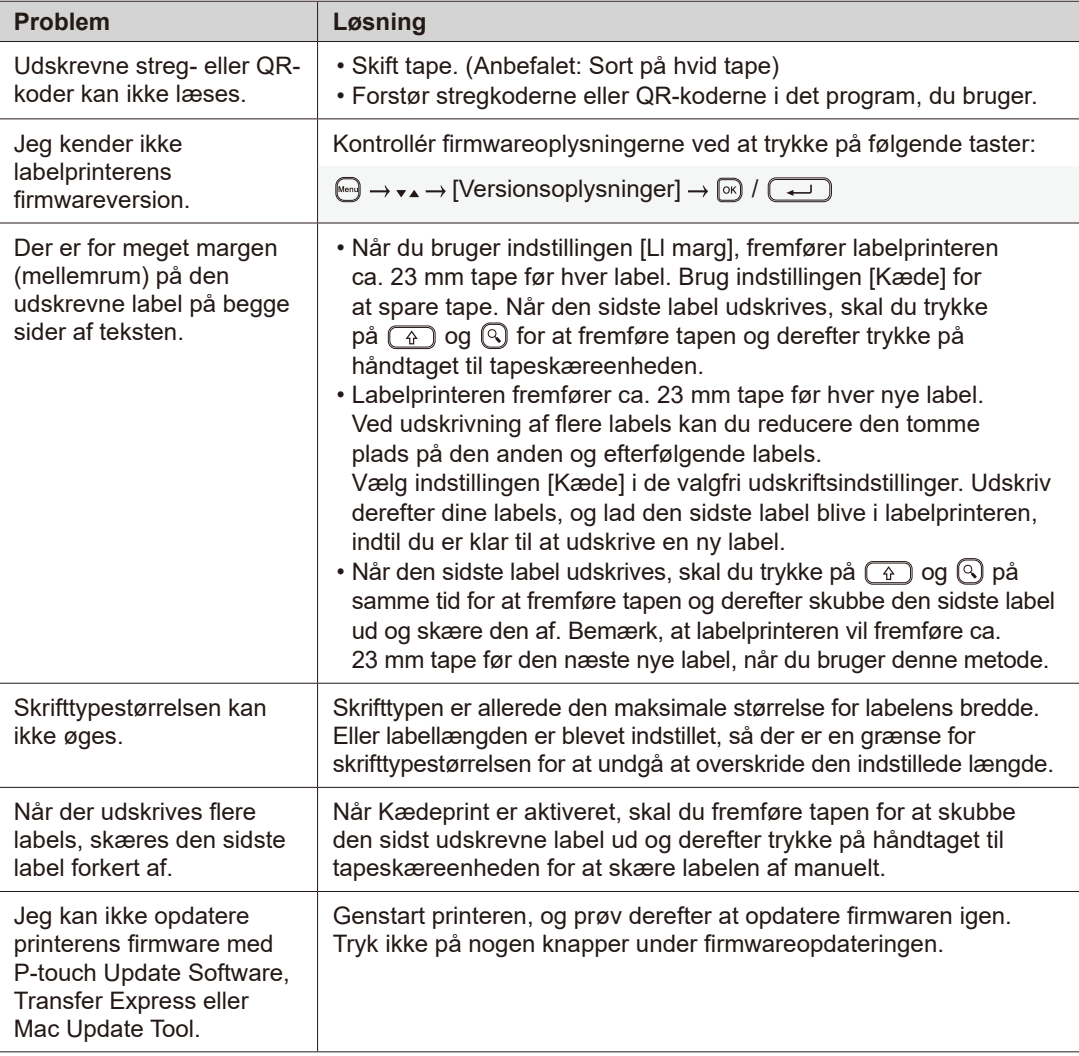

### **Fejlmeddelelser Kontaktoplysninger Fejlfinding (fortsat)**

Besøg [www.brother.com](http://www.brother.com) for at få kontaktoplysninger for dit lokale Brother-kontor.

Sådan bestiller du forbrugsstoffer og tilbehør: [www.brother.eu/supplies](http://www.brother.eu/supplies)

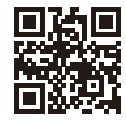